# **Shooter \_Wheel.lvlib:Shooter\_Wheel\_Set\_RPM.vi**

Help by FRC Team 836 - The RoboBees

This VI sets the Revolutions Per Minute (RPM) of a shooter wheel.

RPM Desired<br>Shooter Wheel DevRef Out

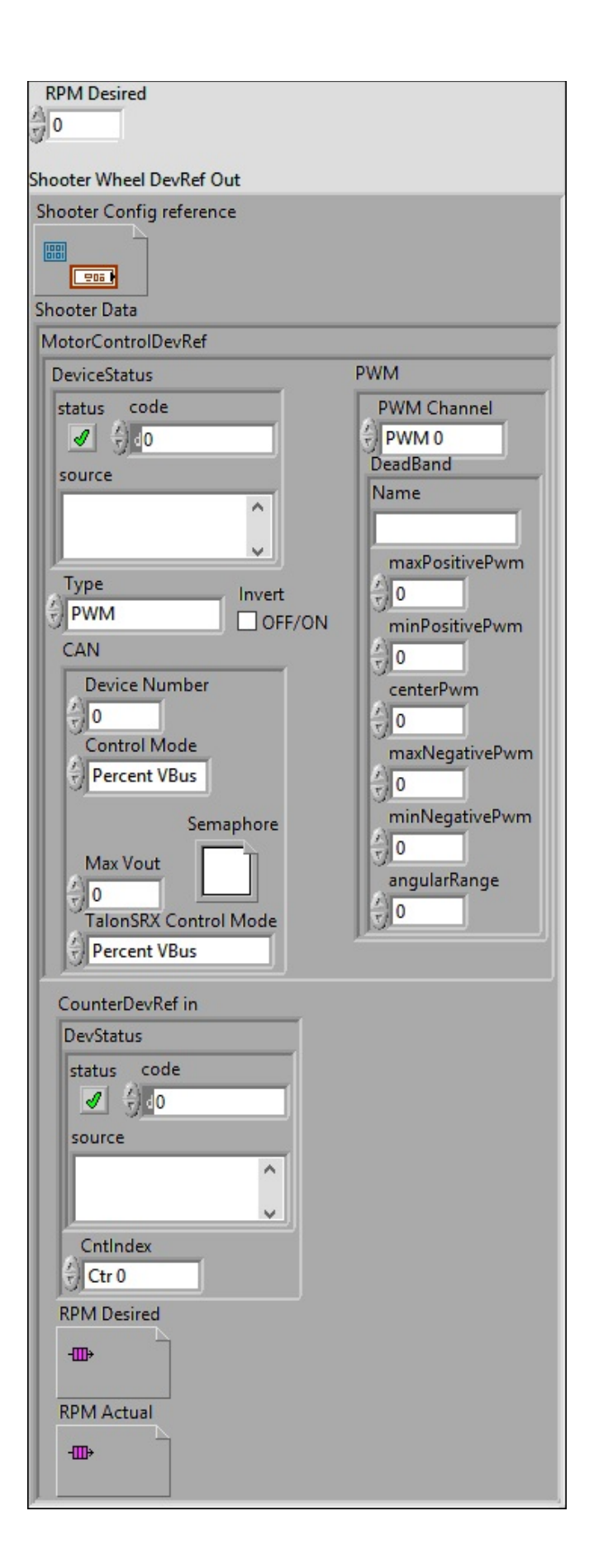

**Shooter Wheel DevRef Out**

**Shooter Config reference**

**Shooter Data**

**MotorControlDevRef** 

#### **EEP** DeviceStatus

#### **status**

**status** is TRUE (X) if an error occurred or FALSE (checkmark) to indicate a warning or that no error **TEN** OCCUrred.

Right-click the **error in** control on the front panel and select **Explain Error** or **Explain Warning** from the shortcut menu for more information about the error.

**code**

**code** is the error or warning code.

**EFEPT** Right-click the **error in** control on the front panel and select **Explain Error** or **Explain Warning** from the shortcut menu for more information about the error.

#### **source**

**source** describes the origin of the error or warning.

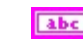

**Right-click the error in control on the front panel and** 

select **Explain Error** or **Explain Warning** from the shortcut menu for more information about the error.

**Type** 

**FII** PWM

**PWM Channel**

**BED** DeadBand

**Name**

**maxPositivePwm**

**minPositivePwm**

**centerPwm** 

**maxNegativePwm**

**minNegativePwm**

**<u><b>us**</u> angularRange

**CAN** 

**Device Number**

**Control Mode**

**Semaphore**

**semaphore** is a reference to an existing or newly created semaphore.

**Max** Vout

#### **TalonSRX Control Mode**

**Control Mode** specifies how the Talon SRX will control the motor. Percent VBus is the standard openloop mode that is also accessible via the PWM interface on the Talon SRX.

### **Invert**

#### **CounterDevRef in**

#### **DevStatus**

**error in** can accept error information wired from VIs previously called. Use this information to decide if any functionality should be bypassed in the event of errors from **EEP** other VIs.

Right-click the **error in** control on the front panel and select **Explain Error** or **Explain Warning** from the shortcut menu for more information about the error.

#### **status**

**status** is TRUE (X) if an error occurred or FALSE (checkmark) to indicate a warning or that no error **LIFE** occurred.

Right-click the **error in** control on the front panel and select **Explain Error** or **Explain Warning** from the shortcut menu for more information about the error.

**code**

**code** is the error or warning code.

Right-click the **error** in control on the front panel and select **Explain Error** or **Explain Warning** from the shortcut menu for more information about the error.

**source**

**source** describes the origin of the error or warning.

**Right-click the error in control on the front panel and** select **Explain Error** or **Explain Warning** from the shortcut menu for more information about the error.

**C**ntIndex

**RPM Desired**

**RPM Actual**

**RPM Desired**

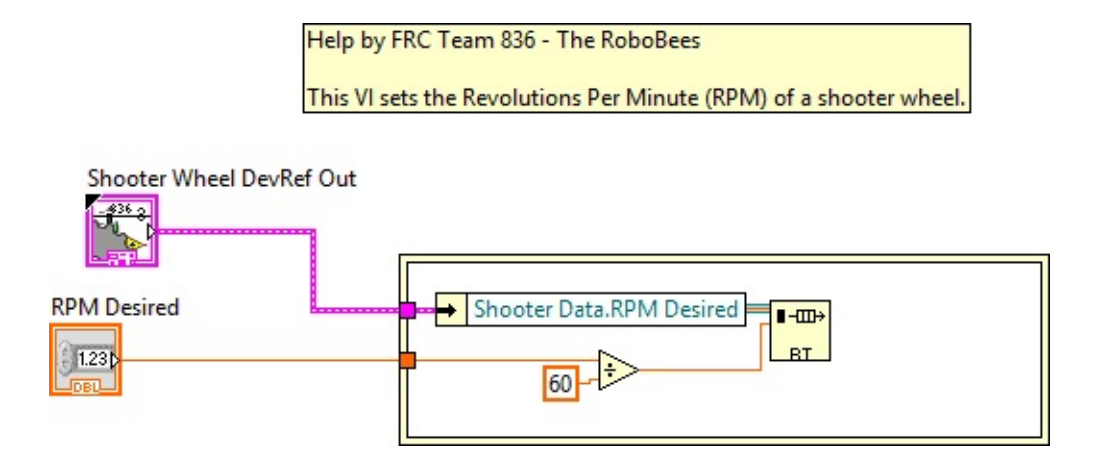

Shooter Wheel.lvlib:ShooterConfig.ctl

 $\mathbb{C}:$  Program Files (x86)\National Instruments\LabVIEW 2015\user.lib\836-Library\Motion Control\Shooter\_Wheel\ShooterConfig.ctl

FPGA\_CounterCtrSystemIndex.ctl

**CENTABLE CONSTRAM Files (x86)\National Instruments\LabVIEW 2015\vi.lib\Rock** Robotics\SystemInterfaces\Counter\FPGA\_CounterCtrSystemIndex.ctl

### WPI\_PWMDeadband.ctl

PWM Dead

 $\mathbb{C}^{\text{good}}$  C:\Program Files (x86)\National Instruments\LabVIEW 2015\vi.lib\Rock Robotics\WPI\PWM\WPI\_PWMDeadband.ctl

Shooter Wheel.lvlib:ShooterControl.ctl

 $\mathbb{C}^*$  C:\Program Files (x86)\National Instruments\LabVIEW 2015\user.lib\836-Library\Motion Control\Shooter\_Wheel\ShooterControl.ctl

WPI\_MotorControlDeviceRef.ctl

Motor

C:\Program Files (x86)\National Instruments\LabVIEW 2015\vi.lib\Rock Robotics\WPI\MotorControl\WPI\_MotorControlDeviceRef.ctl

Shooter Wheel.lvlib:ShooterData.ctl

 $\mathbb{C}^*$  C:\Program Files (x86)\National Instruments\LabVIEW 2015\user.lib\836-Library\Motion Control\Shooter\_Wheel\ShooterData.ctl

FPGA\_DIOPWMChannel.ctl

 $\frac{DIO}{FWH}$ C:\Program Files (x86)\National Instruments\LabVIEW 2015\vi.lib\Rock Robotics\SystemInterfaces\DIO\FPGA\_DIOPWMChannel.ctl

WPI\_CANJaguar\_ControlMode.ctl

 $\left[\frac{1}{10}\right]$ C:\Program Files (x86)\National Instruments\LabVIEW 2015\vi.lib\Rock Robotics\WPI\CAN\Jaguar\SubVIs\WPI\_CANJaguar\_ControlMode.ctl

WPI\_MotorControlType.ctl

 $\left[\frac{1}{\sqrt[3]{8}}\right]$ C:\Program Files (x86)\National Instruments\LabVIEW 2015\vi.lib\Rock Robotics\WPI\MotorControl\WPI\_MotorControlType.ctl

Semaphore RefNum

 $\circled{ }$  C:\Program Files (x86)\National Instruments\LabVIEW 2015\vi.lib\Utility\semaphor.llb\Semaphore RefNum

WPI\_CANTalonSRX\_APIControlMode.ctl

 $\left[\frac{1}{\sqrt{2}}\right]$ C:\Program Files (x86)\National Instruments\LabVIEW 2015\vi.lib\Rock Robotics\WPI\CAN\TalonSRX\WPI\_CANTalonSRX\_APIControlMode.ctl

WPI\_CounterDevRef.ctl

<mark>Caunter</mark><br>Dev<br>Pef

C:\Program Files (x86)\National Instruments\LabVIEW 2015\vi.lib\Rock Robotics\WPI\Counter\WPI\_CounterDevRef.ctl

"Shooter \_Wheel.lvlib:Shooter\_Wheel\_Set\_RPM.vi History"

Current Revision: 12

# **Position in Hierarchy**

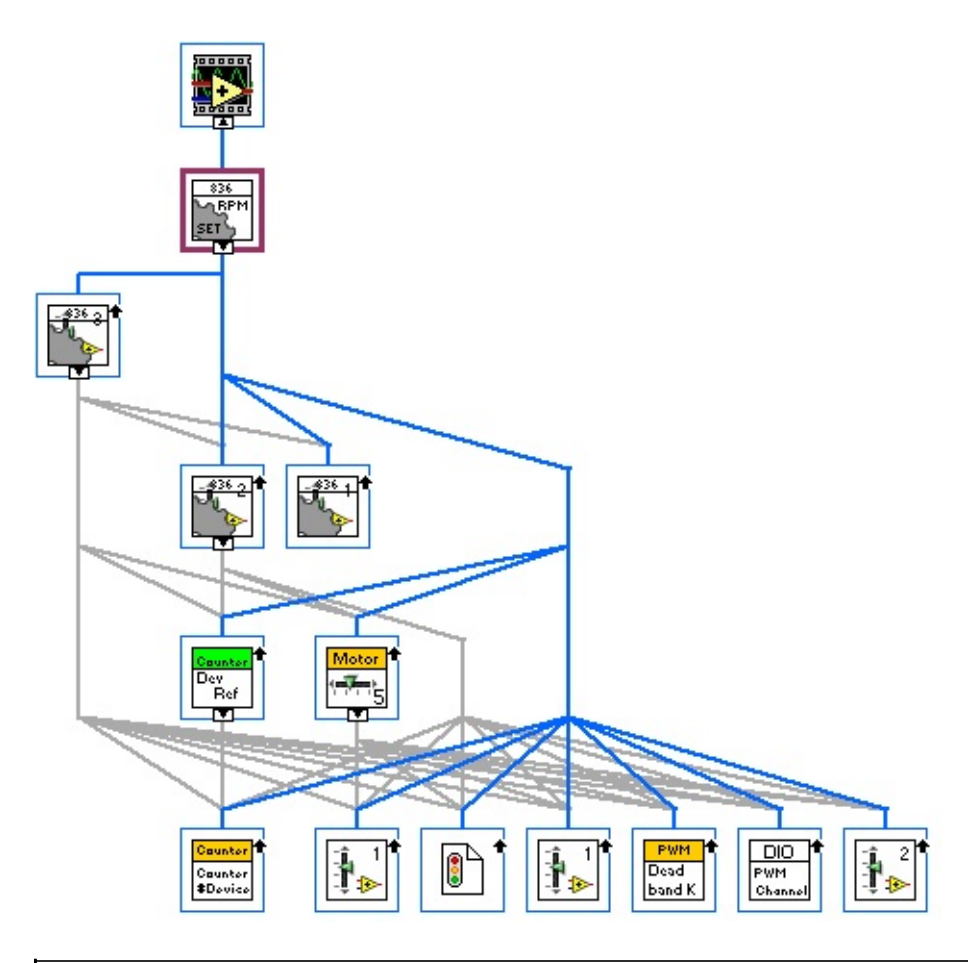

## **Iconified Cluster Constants**